# CCC GRADING INSTRUCTIONS

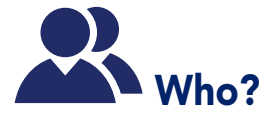

• All faculty teaching courses

# How?

• Through myClackamas (the portal)

#### *IMPORTANT:*

• If a student stopped attend*ing class, enter the last date of attendance in the "Last Date of Attendance" column and a grade in the grade column.*

*\*per Federal regulations, students on financial aid who have never attended class may owe a repayment.*

## HOW DO I SUBMIT GRADES ON MYCLACKAMAS?

- 1. Log in to myClackamas at *my.clackamas.edu*
- 2. Click on **CougarTrax** tab in upper left corner
- 3. Click on Faculty Information drop down menu
- 4. Select Grading
- 5. Select Term (no start date/end date information is needed)
- 6. Click on Submit
- 7. From the drop-down menu, select "F-Final"
- 8. From the "Choose One" column, select course you wish to grade
- 9. Click on Submit
- 10. Provide grade in Grade column
- 11. Click on Submit
- 12. After clicking Submit, a screen will show the successful submission of grades with the text "Your changes have been saved. Modified records are shown below."

NOTE: *Failure to hit Submit after 15 minutes will log you out of the CougarTrax function in myClackamas.* 

#### *IMPORTANT:*

- Click SUBMIT after posting grades
- All grades do not have to be entered at the same time; however, all students must be graded by the due date.
- Variable Credit: Adjustments to the awarding of credit must be made prior to grading through registration processes. This may be done through the 10th week of the term.

### WHAT ARE THE GRADING OPTIONS?

#### *GRADES THAT AFFECT GPA:*

- A Excellent
- B Good
- C Average
- D Below Average
- F Fail

#### *GRADES THAT DO NOT AFFECT GPA:*

#### I Incomplete

- must have an expiration date of no more than one full year. Date is determined between you and the student. *Example: 09/10/13*
- you must also enter in the grade that the student will receive if they do not complete the needed work by the expiration date. *Example: I/B*

#### N No Pass

• indicates unsatisfactory work • earns no credit

#### P Pass

- indicates satisfactory completion
- is equivalent to a "C" or better and earns credit

#### W Withdraw

• students who stop attending or never attended\* and did not drop the class are responsible for their grades according to your stated grading policies. It is your prerogative to assign a "w" if deemed appropriate.

#### X Audit

- students have the ability to attend class without responsibility for a grade
- earns no credit
- students may change this option via registration processes up through the 6th week of the term

#### Y Never Attended

#### *CEU*

• successful completion of Continuing Education Units

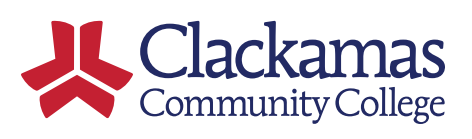

# HELP!!!

- ITS, x3500 for log in information
- Admissions, Registration and Records, x6074, or x3370 for grading assistance
- Academic Advising, x3475 for understanding audits and academic standing